## **Recommended Configuration of OSMBC for Beginners**

Start OSMBC: https://thefive.info/osmbc.html

## 1. Languages

Please choose LEFT your mother tongue and RIGHT English

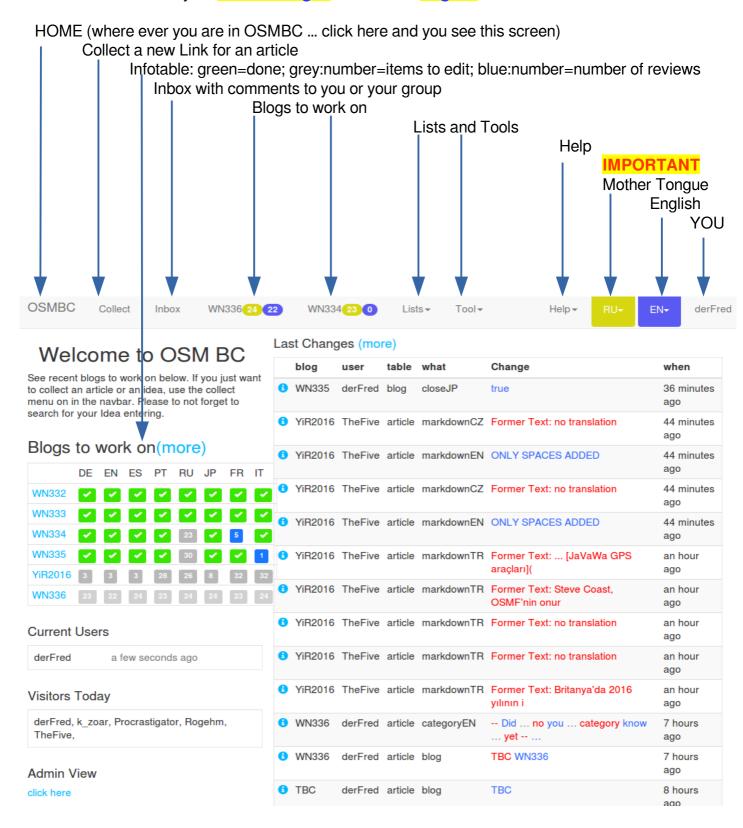

- 2. After you have choosen your mother tongue and English, you click *the link* of ONE of the blogs above in our example: WN332 to WN336.
- 3. On the new screen you choose the symbol for Options

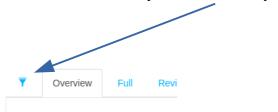

## 4. Options

## Options

Left show editor numbers,

Col.: show mail,

show languages(short)

Right Show collector, Show editor, Show users colored, Show languages

Col.:

Display ☐ show publish, ☐ show unpublish, ☑ show picture,

Votes

☐ disable written articles, ☐ disable more actual edits, ☐ disable own collections, ☐ disable oth

5. Now your configuration is ready and if you scroll up your screen should look like this:

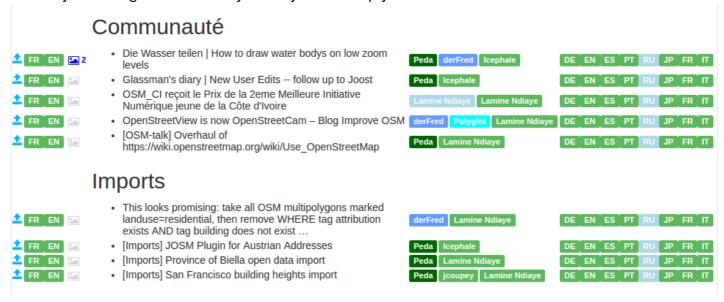

6. Next step: see some videos:

https://thefive.info/osmww/wiki/Beginner's-How-To

7. and finally ... have a lot of fun